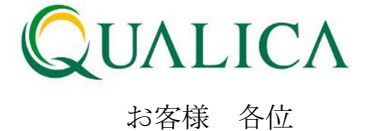

平成 24 年 3 月 25 日 クオリカ株式会社 アトムズキューブ室

# AToMsQube 新機能リリースのご案内

拝啓 皆様におかれまししては、ますますご健勝のこととお慶び申し上げます。 日頃より、弊社製品をお引き立ていただき厚くお礼申し上げます。 このたび AToMsQube では、お客様の利便性向上のため、以下の新機能、及び機能改善を 3月25日に公開させていただきましたので、ご案内させていただきます。

敬 具

Group

#### 記

#### 1. マーシャリング出庫機能が追加されました。

出庫指示画面において、マーシャリング出庫指示が行えるようになりました。組立ライン等 の製造指示に対し、必要な全ての部品について出庫指示を出すことができます。

※ 親・子品目の品目手配「出庫指示区分」が「マーシャリング出庫」に設定されている場 合に対象となります。

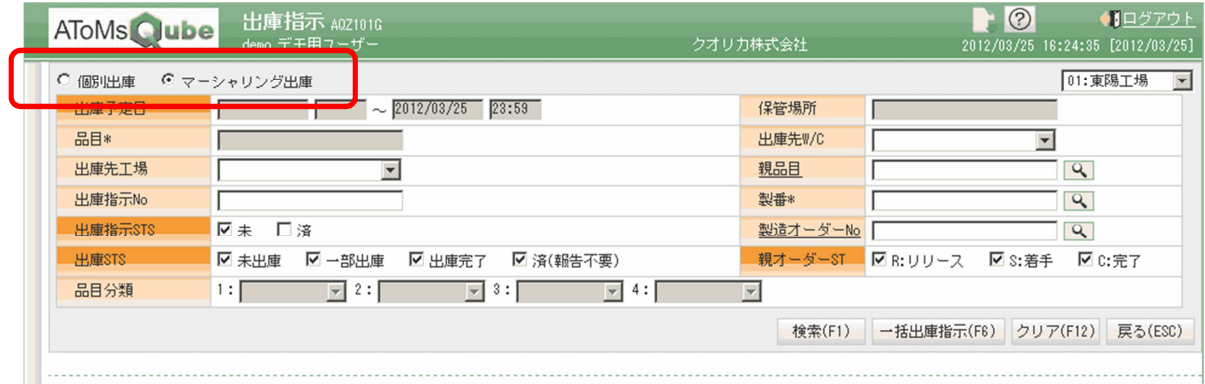

## 2.受入一括登録機能が追加されました。

仕入先からの受入についての一括登録が可能となりました。 ※ 本機能をご利用する際は、権限 UA205\_01「購買 受入一括登録更新権限」 をユーザに付与してください。

※ 一括登録する際の CSV ファイルの書式は、オンラインヘルプをご参照下さい。 ※ 未受入、一部受入しているものが対象となります。

### 3. 発注オーダー一括登録機能が追加されました。

発注データの一括登録が可能となりました。

- ※ 本機能をご利用する際は、権限 UA050\_01「購買\_発注オーダー一括登録権限」 をユーザに付与してください。
- ※ 一括登録する際の CSV ファイルの書式は、オンラインヘルプをご参照下さい。
- ※ CSV ファイルの「仕入先」「単価区分」「発注単価」は、全項目を指定するか、全項目を 未指定としてください。全項目が未指定の場合は、基準日(発注日もしくは納期)を元に 部品表の仕入基準に従って登録されます。
- 4. 品目基本ルックアップ画面において、検索条件項目として「品目カテゴリ」「備考」が追加 されました。
- 5. WEB 購買機能の購買計画情報において、工程外注のオーダーも出力対象とすることが可能 となりました。

※ 工程外注のオーダーを出力対象に加えたい場合は、担当 SE へご連絡下さい。

- 6.発注オーダーリリースにおける検索条件項目に「品目」が追加されました。
- 7.検収データ作成指示における検索条件項目に「単価区分」が追加されました。
- 8.発注情報照会における表示項目に、「製造オーダーNo」が追加されました。

弊社は、皆様へのサービスを一層向上させるべく、今後もバージョンアップを進めてまいります。 何卒、弊社製品を末永くご愛顧を賜りますよう心よりお願いたします。

本件についてのお問合せ先

AToMsQube ヘルプデスク窓口

TEL 0285-26-5013(受付時間:平日 8:00~17:00) クオリカ株式会社 アトムズキューブ室 〒160-0023

東京都新宿区西新宿 8-17-1 住友不動産新宿グランドタワー23F

TEL(代表)03-5937-0740、(営業)03-5937-0741